**Gasboy CFN Series**

# **EDS-CCIS**

# **Credit and Debit Card Networks**

**Site Controller II**

**Versions 2.0 and above**

**part number: C35904**

**Gasboy International LLC**

# **Gasboy CFN Series**

# **EDS-CCIS Credit and Debit Card Networks**

**Site Controller II Versions 2.3 and above**

**03/12/03**

**C35904**

**Gasboy International LLC Lansdale, Pennsylvania**

Gasboy International LLC P. O. Box 309 Lansdale, PA 19446

Copyright 2003 by Gasboy International LLC All rights reserved. Printed in the United States of America.

The information in this document is confidential and proprietary. No further disclosure thereof shall be made without permission from Gasboy International LLC.

Gasboy International LLC believes that the information in this document is accurate and reliable. However, we assume no responsibility for its use, nor for any infringements of patents or other rights of third parties resulting from its use. We reserve the right to make changes at any time without notice.

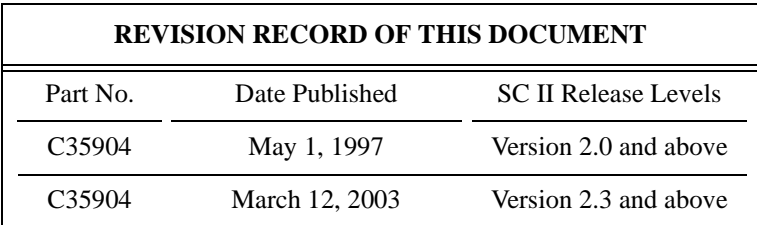

# **Site Controller II Related Publications**

### *Site Controller Il - version 2.0 and later*

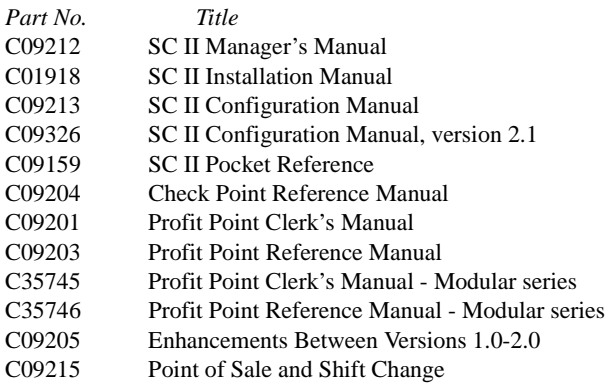

#### *Credit and Debit Card Networks*

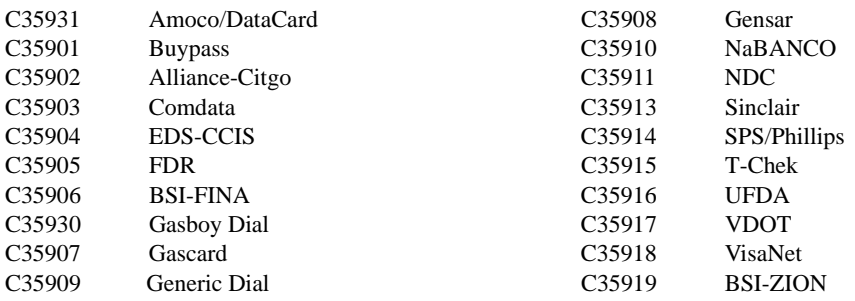

#### *Forms, Quick Reference, Tutorials*

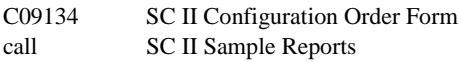

#### *Pump Interface*

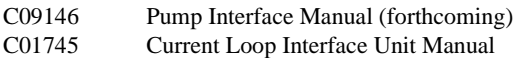

### *Card Encoding and Miscellaneous*

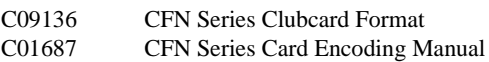

#### *Remote Communications*

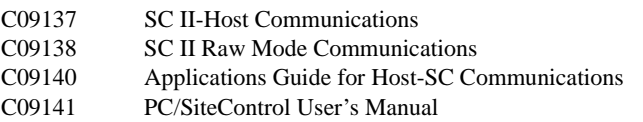

#### *Technical Publications*

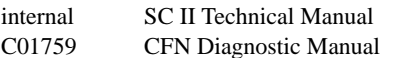

# **EDS/CCIS**

If you are connecting your site to the EDS/CCIS (Cummins Cash and Information Services, which is owned by EDS) network for card verification, use this manual for reference.

### **Cards accepted**

The EDS network accepts only CCIS cards.

# **Preparing for configuration**

Before you configure the Site Controller for connection to the network, you must determine the types of cards you will accept. Your EDS/CCIS representative will need to know this, too.

Before you configure, you must also make sure you know the following information. Consult with your EDS/CCIS representative to determine the information you do not know.

- Your EDS/CCIS truck stop number.
- The primary and backup phone numbers you will use for authorizations.
- The baud rate for the modem communications.
- The phone number to call for authorization and settlement questions.
- The price code to use for refrigerated-trailer fuel, which is not subject to road taxes.

You will need a modem for authorization. This is in addition to a modem used to poll transactions.

Determine the Site Controller port to be used to connect to the EDS/CCIS host, and connect that port to a Hayes modem capable of communicating at 1200 or 2400 baud or a modem that is 100% compatible with the Hayes standard. (See the Hayes dial-out settings in the Modem appendix in the Site Controller II Manager's Manual.)

Use the command LOAD PHONE X to load the phone numbers supplied by EDS/CCIS into the Site Controller. Substitute each of the numbers (3 and 4) in the table below to load the phone numbers indicated.

- **X Function of the Command LOAD PHONE X**
- 3 Loads the primary authorization phone number.
- 4 Loads the backup authorization phone number.

### **Configuring the Site Controller**

Your Gasboy authorized service representative will configure your Site Controller. Before the service representative begins, make sure you have collected all the information that will be used for configuration.

## **System Setup**

### **System Parameters (SYS\_PAR)**

This information is provided for reference only. The menu programs initialize and/or stores the appropriate values for you in the system parameters.

#### *Reader verification - page 4*

Use remote verification (reader): Credit Use local verification (reader): Club Check mod 10 (reader): None Check expiration date (reader): Credit (and optionally club)

#### *Console verification - page 5*

Use remote verification (reader): Credit Use local verification (reader): Club Check mod 10 (reader): None Check expiration date (reader): Credit (and optionally club)

#### *Serial port configuration - Page 8*

Host handler channel: The number of the port used for communicating with the network. This is the same port you connected to the modem.

Host router data: Use for your EDS/CCIS truck stop number.

More router data: Two-digit price level to use for refrigerated-trailer-fuel transactions.

Host Handler Baud Rate: The communications baud rate received from your EDS/CCIS representative.

Send requests to host handler: Credit

Host handler data: Two two-digit numbers; the default numbers are 00 and 20. Enter the numbers by typing:

#### 00 ENTER 20 ENTER ENTER

(Repeat **ENTER** as needed to exit *host handler data*.)

The first two digits are 00 if your modem is a Hayes 1200, 01 if your modem is a Hayes 2400, and 02 if it is a Hayes Optima.

The second two-digit number is a hexadecimal value for the number of seconds to allow for the carrier to be received. The default 20 sets it for 32 seconds. Setting it for 10 would make it 16 seconds, 18 would be 24 seconds, 28 would be 40 seconds, and 30 would be 48 seconds.

#### *Transaction miscellany - page 11*

Verification timeout: 0 seconds (no timeout).

#### **Console (CONSOLE)**

The *Allow Hand Entry of Card Data* parameter in the Console configuration program must be set to Yes.

#### **Island card reader (READER)**

Put the *Select Pump* step before the *Verify Card* step if you use \$ AMOUNT for the *Enter Amount* prompt, or if the fill limit of the pump is to be used to determine the authorization amount.

### **Special system setup**

#### **EDS/CCIS product names**

Most card networks record the volume and dollar amounts of fuel purchased. EDS/CCIS also records the type of fuel purchased. The first two characters of the product's name are sent to EDS/CCIS as the product code.

The product codes that EDS/CCIS recognizes are:

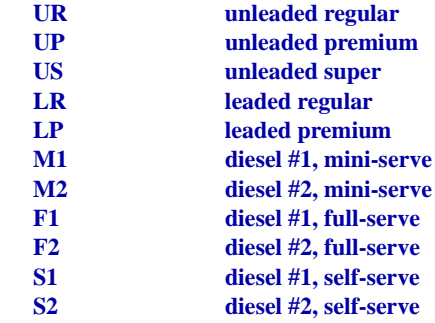

Use the LOAD PRODUCT command to name the fuel products at your site. Name the products according to the chart above. The first two characters of each name must be the appropriate two characters shown in the first column. The LOAD PRODUCT command has a 12-character limit for product names, so use the remaining 10 characters to further identify the product. For instance, a recommended name for selfserve diesel #2 would be S2\_Diesel.

### **Special operation for EDS/CCIS**

Unlike other networks, EDS/CCIS does not have a formal settlement procedure once every 24 hours. Instead, when your site dials EDS/CCIS to request a transaction authorization, information on the previous completed EDS/CCIS transaction is transmitted at the same time. If there is a long time between EDS/CCIS transactions, data on the previous transaction would not reach EDS/CCIS in a timely manner.

In order to be sure that transaction completions are set to EDS/CCIS on a timely basis, load a cron that will be executed 15 minutes before each hour. This will cause pending completions to be sent to EDS/ CCIS. For example,

#### **LOAD CRON 1 @45 -settle**

This command does nothing if there are no pending completions.

### **The transaction pointer**

If you are not regularly polling and resetting the transaction pointer, then you should run the PURGE SITE command once a day so you do not fill up the Site Controller's memory.

# **Customer prompts**

The standard EDS/CCIS customer prompts are:

Unit Number (max 8 digits) Hub Number (max 6 digits) Trailer Number (max 8 digits) Reefer Y/N (yes or no)

Optional prompts sometimes shown by EDS/CCIS are:

Trip Number (max 12 digits) Driver Number (max 12 digits)

**Note**: The EDS/CCIS network allows alphabetic and numeric data in some fields, and supports additional entries not shown above. Gasboy does not currently allow alphabetic data, and does not support additional manual entries.